国立研究開発法人 海上・港湾・航空技術研究所

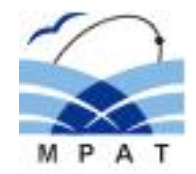

# 海技研DLSAセミナー2022

# DLSA-Basic 疲労強度評価機能 及び 解析・考察支援ツールの紹介

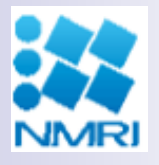

海上技術安全研究所 構造安全評価系 基準開発グループ 笛木隆太郎

#### はじめに

#### 本講演では、現在開発中の疲労強度評価機能および 解析・考察支援ツールのアップデート状況についてご紹介 します。

ご意見・ご要望がありましたら、是非お聞かせください!

# DLSA-Basic 疲労強度評価機能 開発状況のご紹介

#### 疲労強度評価の必要性

⚫ 鋼船規則では、構造不連続部に生じる応力集中による疲労損傷を防止するため、 貨物区域の指定箇所について有限要素解析による疲労被害度計算に基づく疲労強度 評価が義務付けられている

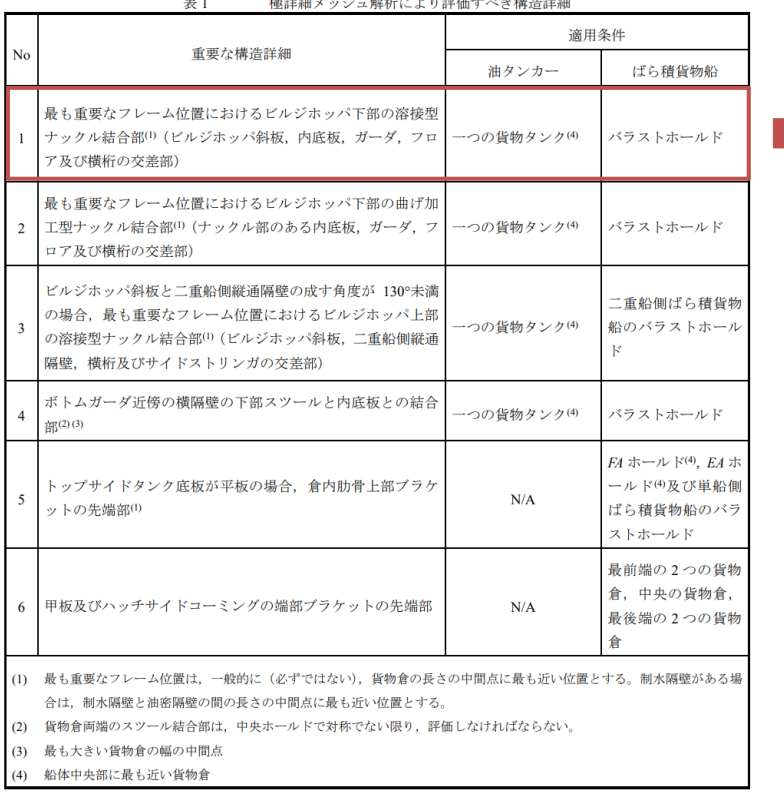

The matches are a second for the contract of the contract of the second contract of the second contract of the second contract of the second contract of the second contract of the second contract of the second contract of

(2020 鋼船規則 CSR-B&T編 1編 9章 2節) ClassNK

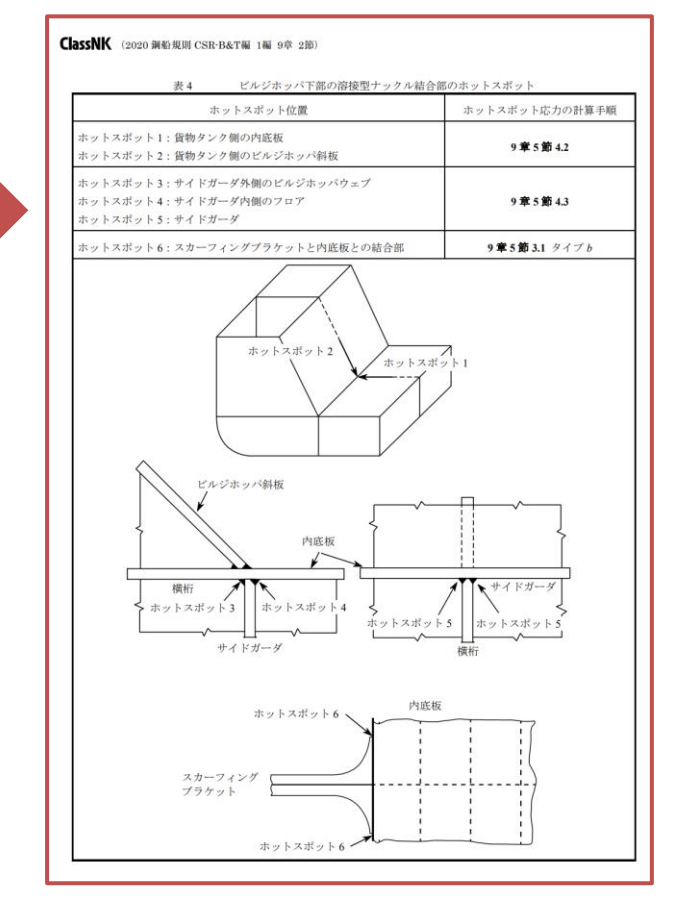

有限要素解析による疲労強度評価が求められる箇所の例(2020 鋼船規則 CSR B&T編 1編9章2節より)

### 鋼船規則の疲労強度評価で用いる応力

- 鋼船規則では、疲労強度評価に用いる応力として、構造的な応力集中を考慮した ホットスポット位置における「ホットスポット応力」が用いられている
- ⚫ ホットスポット応力は、ホットスポットに隣接する要素の応力解析結果を内挿・外挿する ことにより評価するよう規定されている

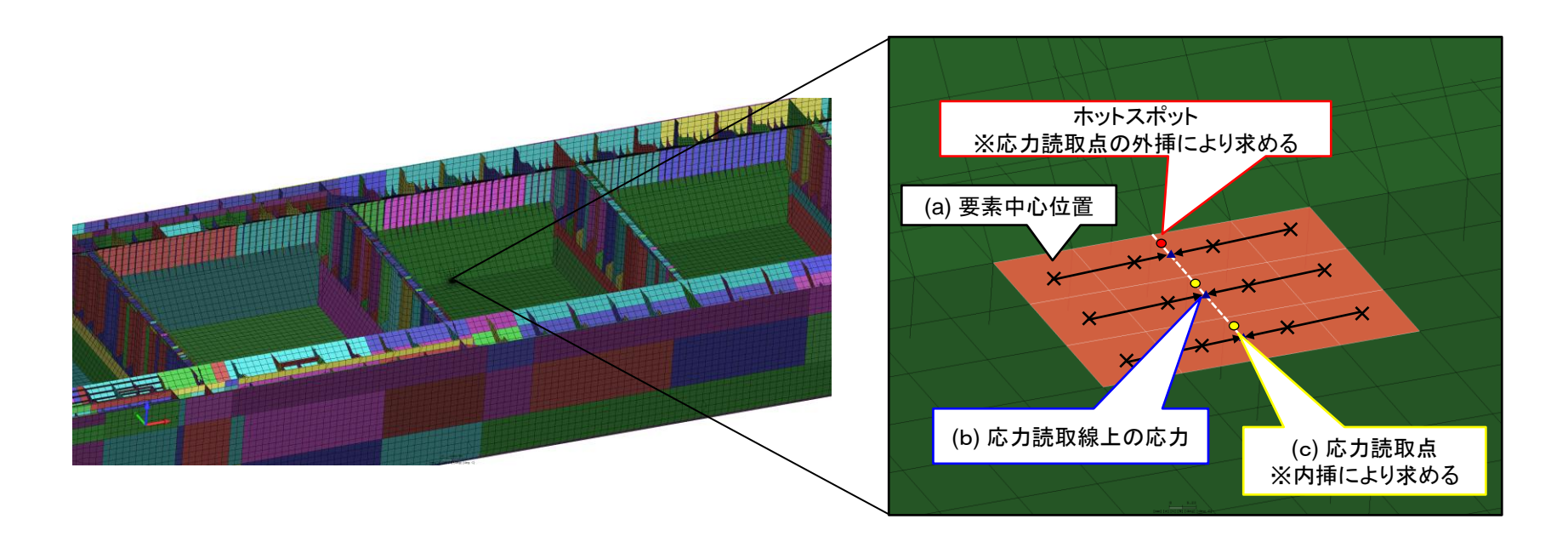

バルクキャリア貨物倉内 内底板とビルジホッパ斜板の結合部のホットスポット

### 海技研DLSAの疲労強度評価機能の現状

- ⚫ 現状のDLSAでは、フルスペクトル解析により得られる応力の応答関数に基づき、選択 した要素に対する疲労被害度を評価する機能があるが、応力の評価点は要素中心 位置の1点のみ
- ⚫ 鋼船規則に規定される複数要素の内挿・外挿によるホットスポット応力評価には未対応

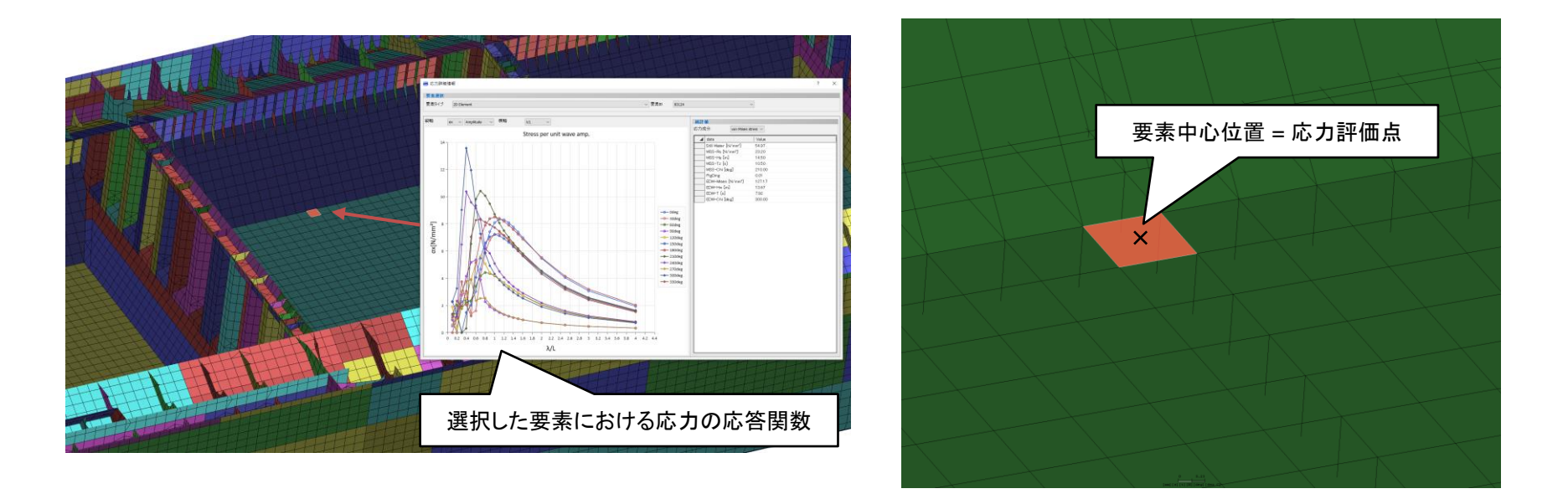

DLSAにおける現状の疲労強度評価

#### 疲労強度評価機能向上に向けた開発状況

- 鋼船規則に定めるホットスポット応力評価に基づく疲労強度評価機能を開発中 ⚫ 鋼船規則(CSR・新C編)に準拠した疲労強度評価に対応することで、DLSAの活用
	- シーンがさらに増加すると期待される
		- 1. ホットスポット応力評価のための 局所座標系定義
		- 2. 応力成分の座標変換
		- 3. 応力出力要素の選択
		- 4. 応力出力結果の確認
		- 5. 結果のエクスポート(csvファイル)

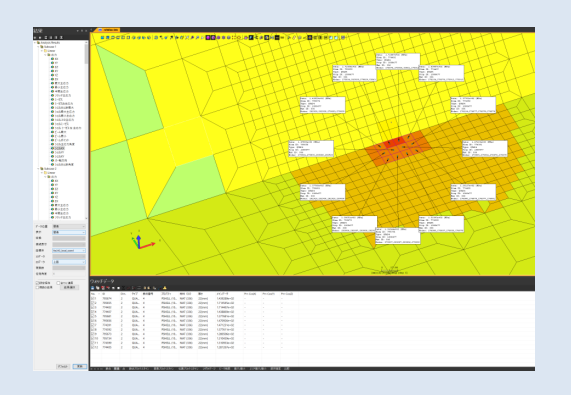

**GUIにより直感的に操作・実行可能 (JupiterのPOST機能を使用)**

6. 応力データのインポート 7. ホットスポット応力評価 8. 疲労被害度(*D*)の計算 9. 結果評価 判定 0.4495 OK  $0.00446$ OK

※本講演資料中の結果数値はデモ用データです

#### **エクセルシートにより即座に実行・確認可能**

#### 1. ホットスポット応力評価のための 局所座標系定義

- 2. 応力の座標変換
- 3. 応力出力要素の選択
- 4. 応力出力結果の確認
- 5. 結果のエクスポート(csvファイル)

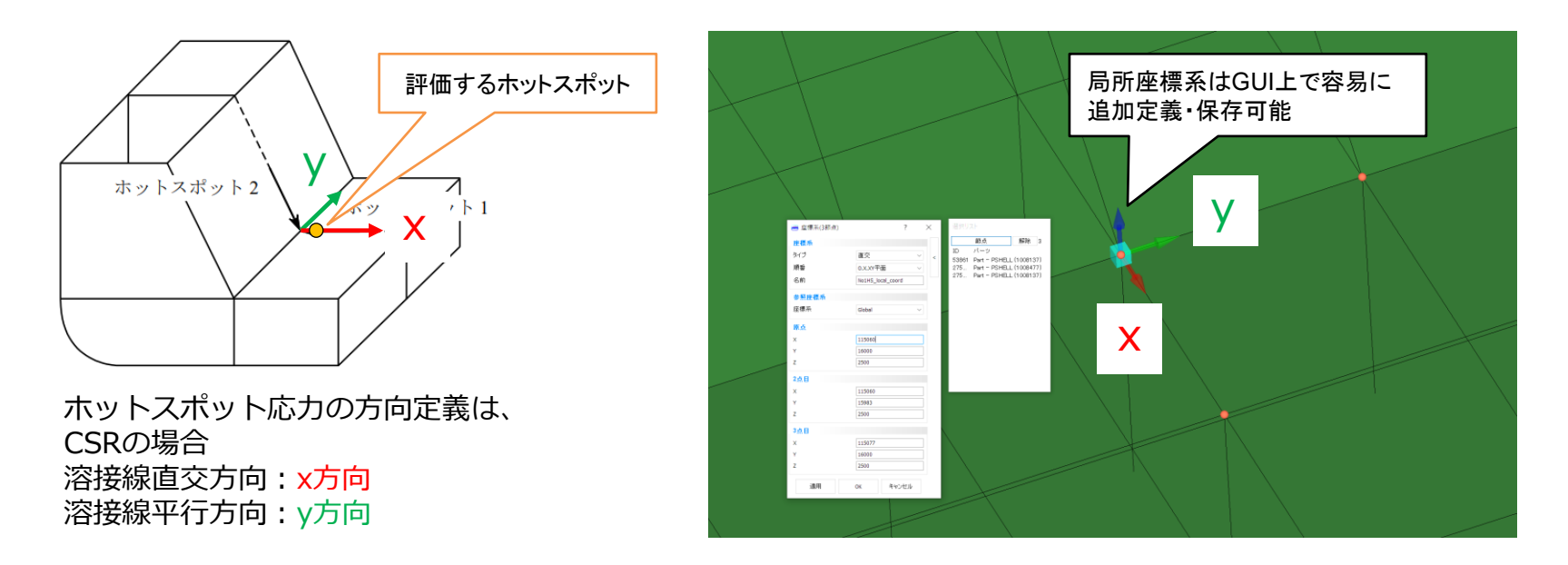

- 1. ホットスポット応力評価のための 局所座標系定義
- 2. 応力の座標変換
- 3. 応力出力要素の選択
- 4. 応力出力結果の確認
- 5. 結果のエクスポート(csvファイル)

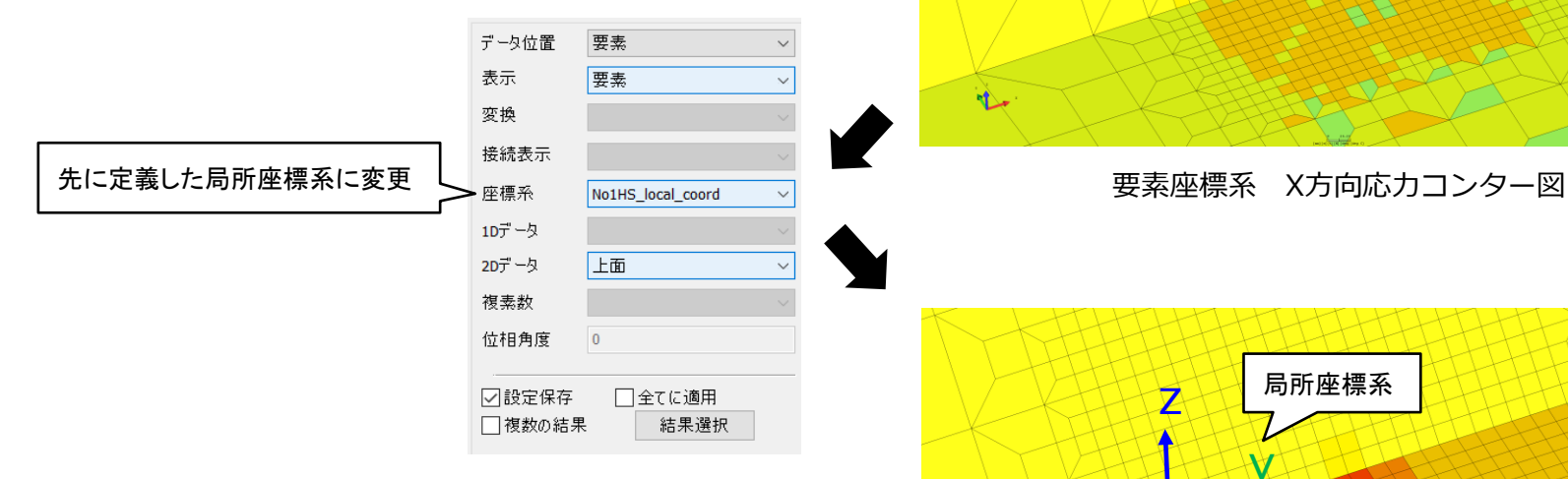

構造解析結果は要素座標系で出力されるため、 要素座標系の向きがそろっていない場合は 応力成分の結果もバラバラになる

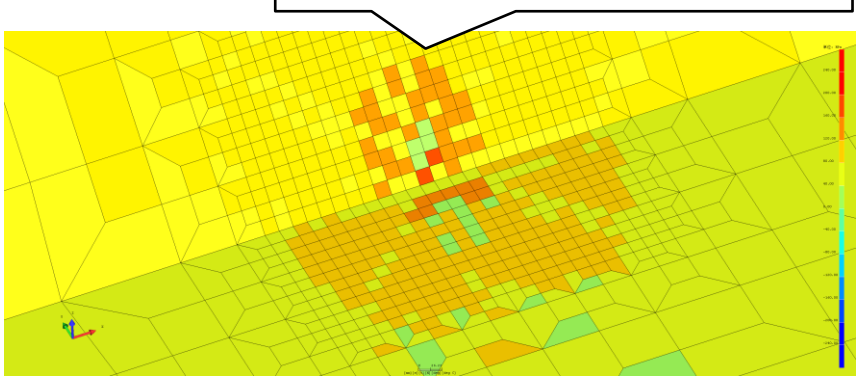

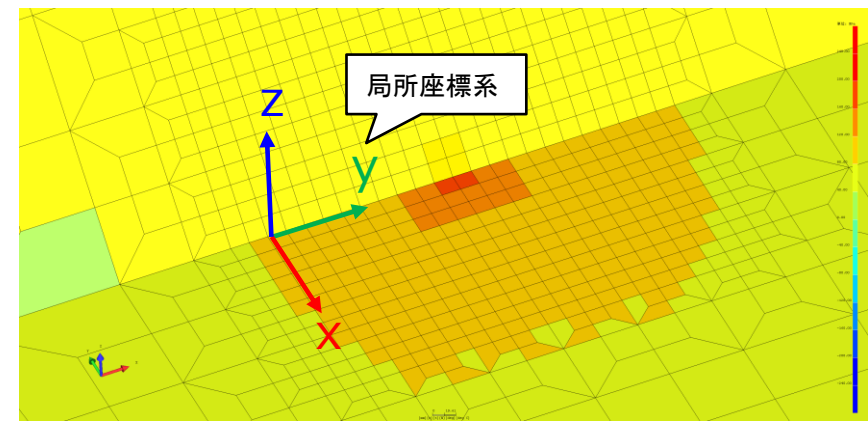

局所座標系 X方向応力コンター図

- 1. ホットスポット応力評価のための
- 局所座標系定義
- 2. 応力の座標変換
- 3. 応力出力要素の選択
- 4. 応力出力結果の確認
- 5. 結果のエクスポート(csvファイル)

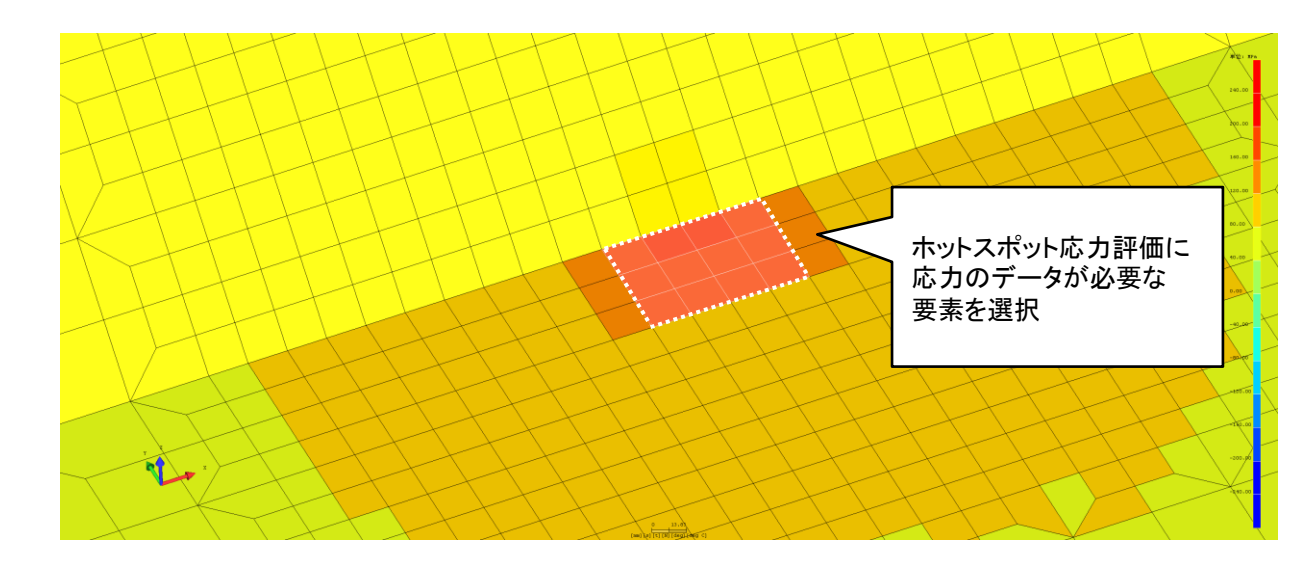

応力を読み取る要素の選択

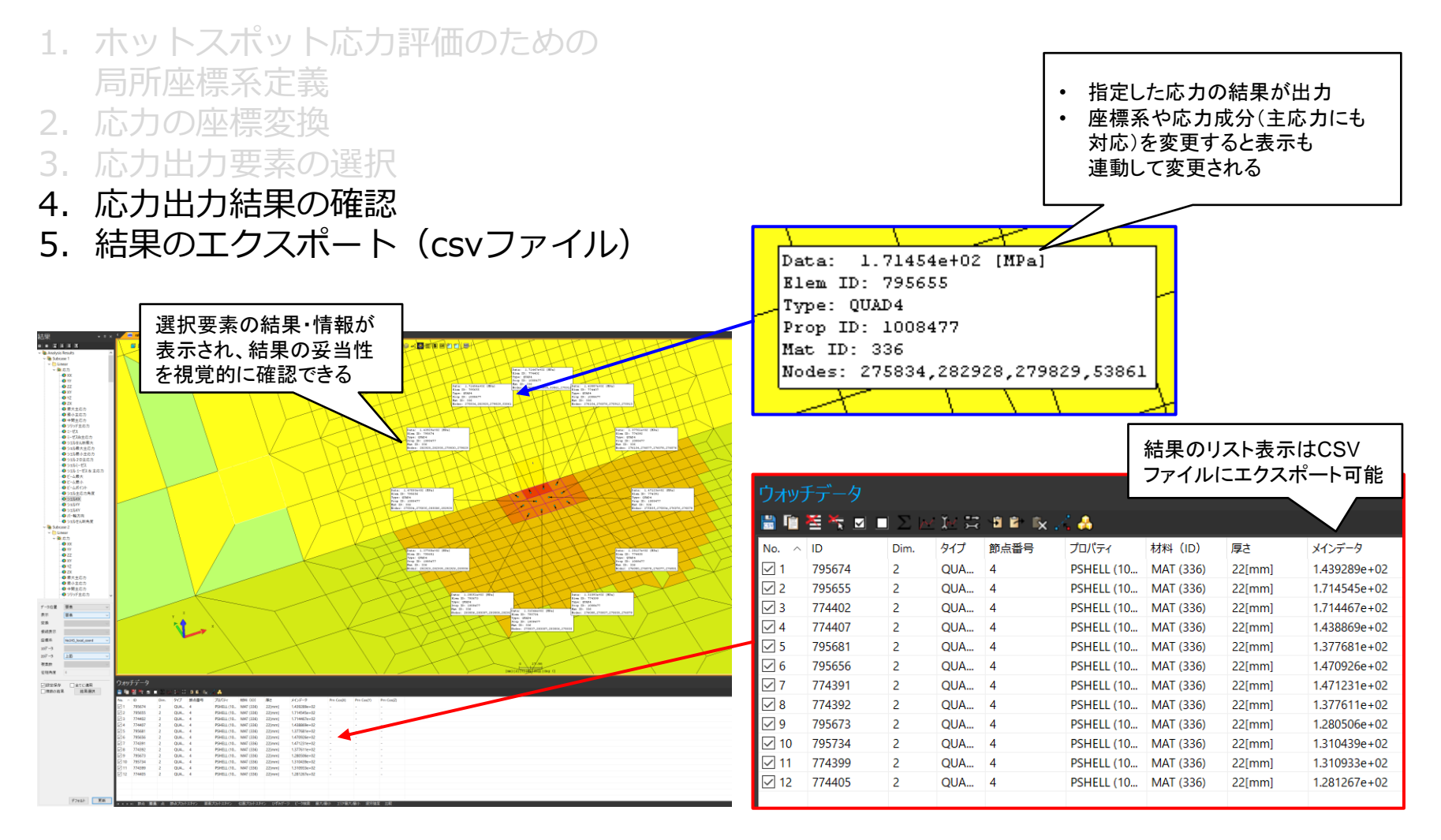

ホットスポットに隣接した要素の応力出力結果

#### 疲労強度評価のための操作の流れ(エクセル入力)

- 6. 応力データのインポート
- 7. ホットスポット応力評価
- 8. 疲労被害度(*D*)の計算
- 9. 結果評価

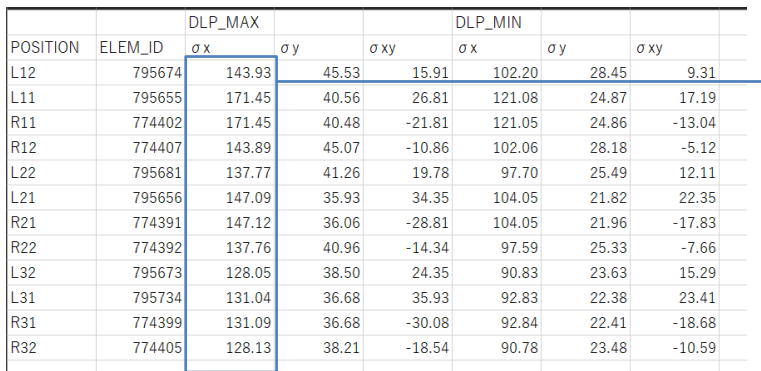

GUIからアウトプットしたCSVファイルをもとに 整理されたデータファイル(自動生成)

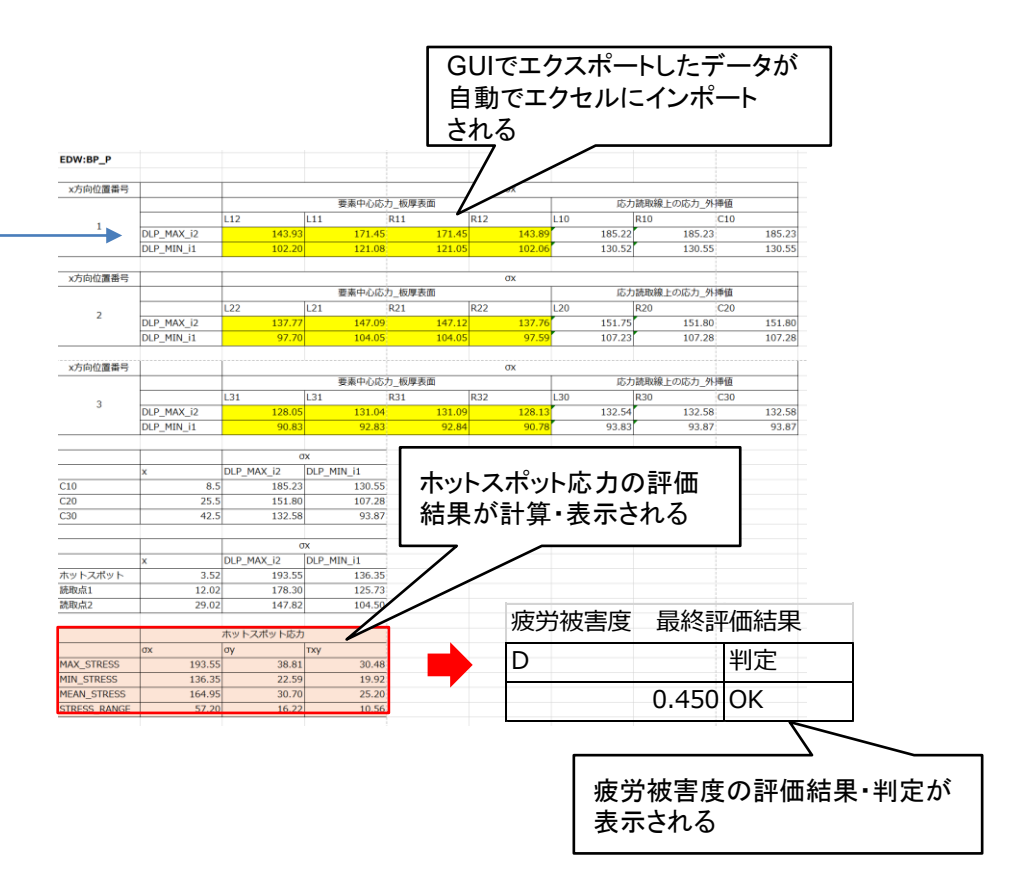

# DLSA-Basic 解析・考察支援ツールの アップデート状況のご紹介

#### 支援ツールに関する現況・課題

- ⚫ 海技研では、DLSAユーザーに対し、個別レクチャーによる支援の他、各機能の解説書 やGUI操作マニュアルを作成し、ユーザーに配布している
- ⚫ しかし、ユーザーや導入検討者からの声により、下記のような課題があることがわかってきた
	- 既存のマニュアル類を参照しても、操作につまづくことがある

**→ <対応>操作マニュアルの全面改訂を実施中**

• 解析作業について一定の知識・経験がないと、途中段階でのチェック不十分・ミス等により 妥当な解析結果が得られない場合があり、誤った結果の報告・手戻りにつながる

**→ <対応>解析途中の確認・調整作業を確実に実施できるような補助ツールを作成中**

• DLSAによる解析でどのような結果を記録・報告すべきかわからない

**→ く対応>解析報告書のひな型を整備** 

支援ツールのアップデート状況

- 1. 操作マニュアルの全面改訂
	- 「解析の専門知識や経験が少ない方でも人でも作業が完遂できるマニュアル」を目指し、 従来説明が不足していた部分の内容の改訂やレイアウトの工夫によるリファインを実施

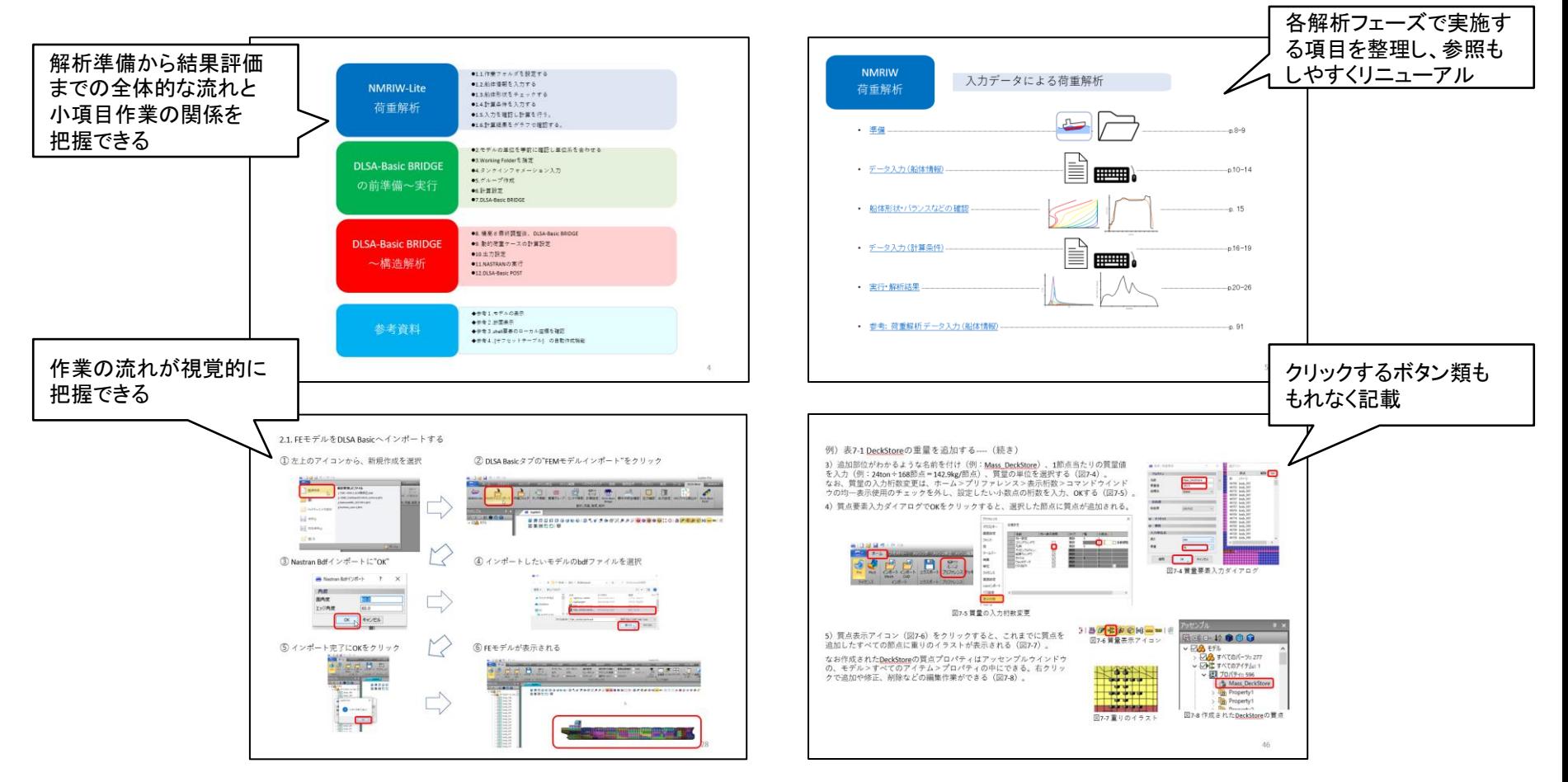

操作マニュアル改訂版の一部

支援ツールのアップデート状況

- 2. 解析途中の確認・調整作業を確実に実施できるような補助ツール
	- ⚫ 操作マニュアル中に確認作業の内容を追加
	- DLSAのアウトプットデータが自動でインポートされ、簡単に結果の可視化(グラフ化)が 可能なエクセルマクロテンプレートを用意

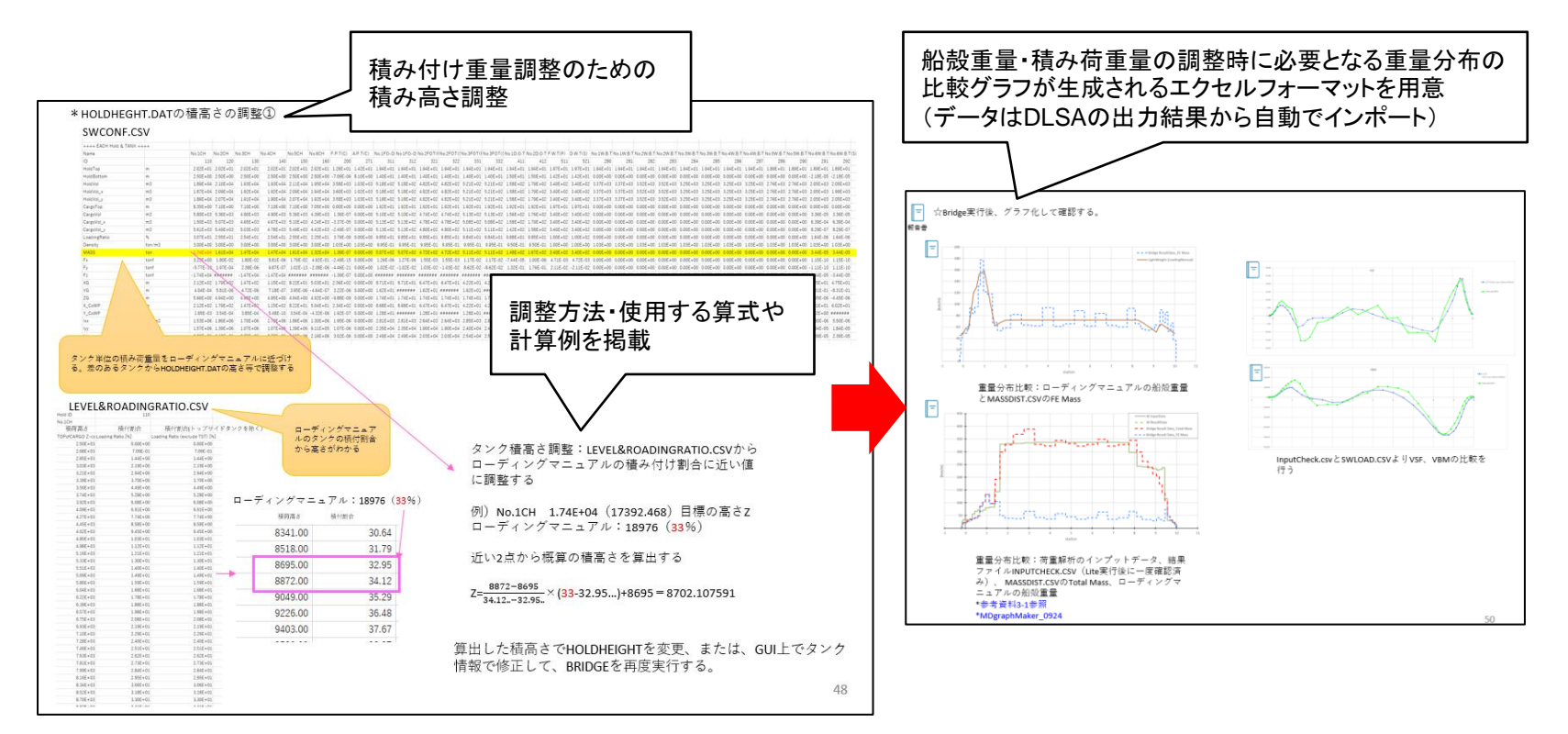

#### 支援ツールのアップデート状況

- 3.解析結果報告書のひな型
	- これまでの海技研での解析実績をもとに、解析報告書のひな型を整備
	- ⚫ DLSAで解析する場合、どんなデータを取得し、何を報告すればよいかがわかる
	- ひな型に沿って結果をまとめていただくことで、海技研側も結果把握・サポートがしやすくなる

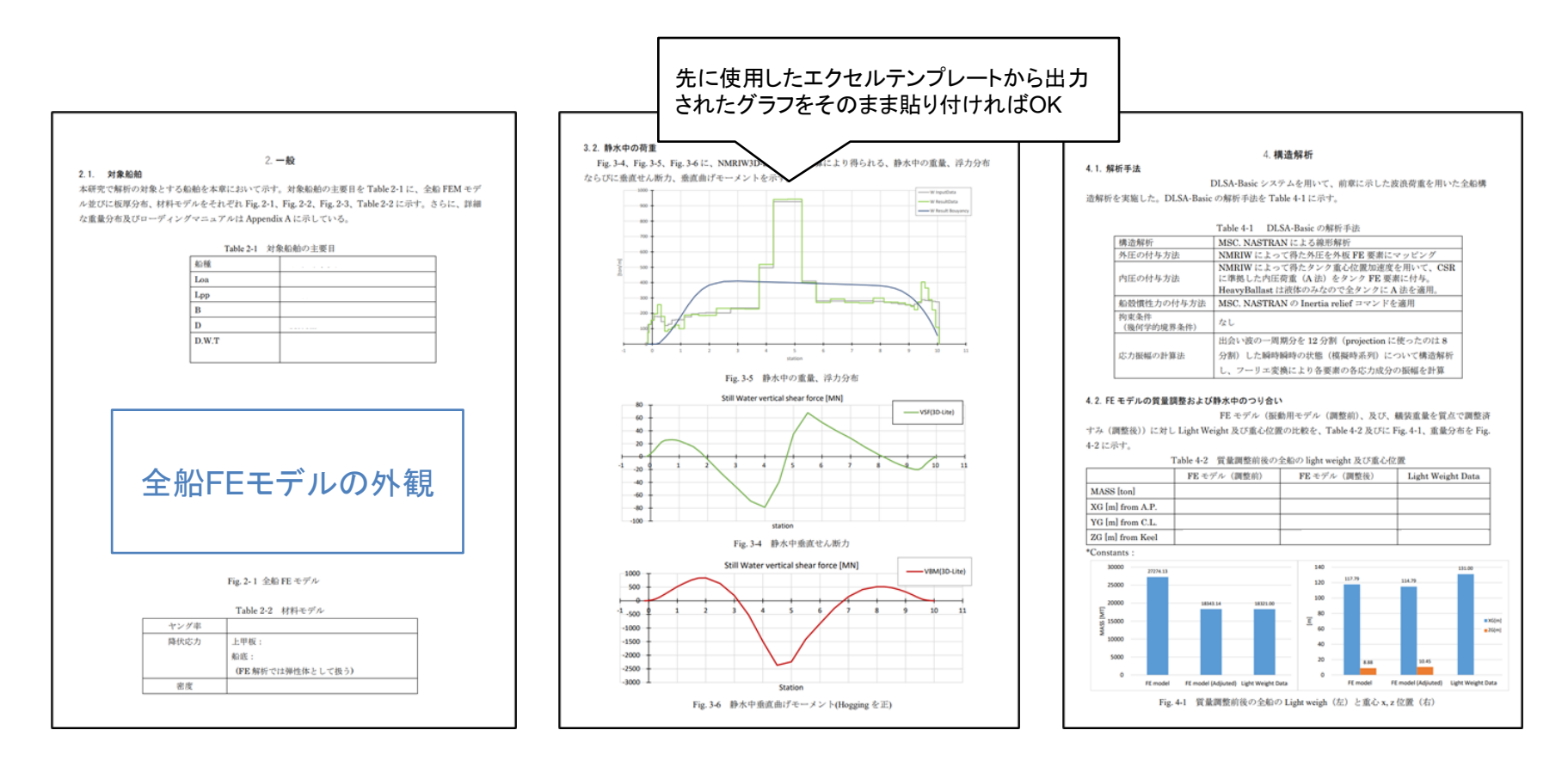

#### まとめ

- 1. 疲労強度評価機能の開発状況
	- ⚫ 疲労強度評価に用いる応力について、鋼船規則に則った複数要素の応力解析 結果からホットスポット応力を評価する方法への対応し、CSRおよび新C編に準拠した 方法での疲労強度評価に対応予定
	- ⚫ GUIによる直感的な操作とエクセルによる自動計算を組み合わせ、 使いやすく、手間が極力かからない強度評価システムの実現を目指している
- 2. 解析・考察支援ツールのアップデート状況
	- 荷重解析・構造解析の専門知識や経験が少ない方でも一連の解析作業が確実に実施でき るよう、操作マニュアルの全面的な改訂を実施中
	- ⚫ 解析途中の確認・調整作業を確実に実施できるような補助ツールを作成中
	- ⚫ 解析結果のまとめに便利な報告書のひな型を整備

#### **今後も海技研DLSAのさらなるアップデートにご期待ください!**

# ご清聴ありがとうございました。